# **AGM Documentation**

*Release v0.1.0*

**Alex Wennerberg**

**Feb 15, 2019**

# Contents:

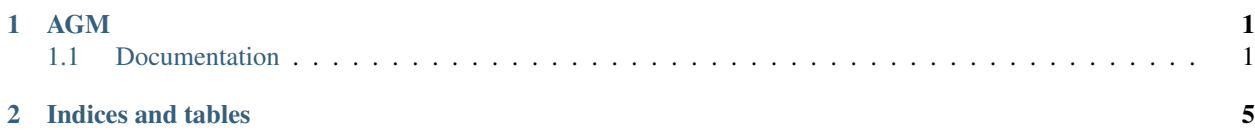

# CHAPTER 1

# AGM

<span id="page-4-0"></span>AGM is an unofficial command line interface for Google APIs, written in Python. For example, if I wanted to get a list of all the items in my drive account, I would use the command:

agm drive files list --user myemail@gmail.com --fields "\*"

AGM will parse this command and efficiently execute these requests. AGM works with all [Google APIs](https://developers.google.com/apis-explorer/#p/) and provides additional features which makes quickly processing data from Google's APIs simple and easy. It's great for debugging, G Suite administration, or simple task automation.

This tool is currenly in *Alpha*, so bugs are possible. Please report any issues to the [issues](https://github.com/Cloudbakers/agm/issues) tab on GitHub. If you'd like to contribute, please let me know or submit a pull request!

Developed and maintained by [Alex Wennerberg](https://github.com/alexwennerberg)

# <span id="page-4-1"></span>**1.1 Documentation**

More detailed documentation can be found on [readthedocs!](https://agm.readthedocs.io/?)

### **1.1.1 Installation and Setup**

#### **Installation**

AGM requires Python>=3.5. I haven't tested installation on Windows, but I plan on building it soon.

To install AGM via pip, run this command:

```
pip install agm
```
If you don't have pip installed, follow [this guide.](https://docs.python-guide.org/starting/installation/) Depending on your Python environment, you may need to run pip3 instead of pip.

#### **Setup**

AGM can be authenticated in two ways, via service account or through individual accounts via OAuth2. Using a service account is useful if you're a developer or G Suite administrator, whereas individual authentication is useful if you're acting on behalf of a single account, a consumer Google account or a list of consumer Google accounts.

#### **Service account authentication**

First, follow Google's guide for [Using OAuth 2.0 for Server to Server Applications.](https://developers.google.com/identity/protocols/OAuth2ServiceAccount#creatinganaccount) Put this key into ~/.agm/ (preferred) or pass it into AGM with the --keyfile flag. Beware this key is tremendously powerful. Keep it secret and safe and don't share it with anyone! Be mindful of the scopes you are using and refurnish a new key from time to time.

Make sure any APIs you wanna use are enabled in the project associated with your service account!

#### **Individual OAuth2 authentication**

Navigate to the [Google API credentials page.](https://console.developers.google.com/apis/credentials)

If you haven't set up this project yet, you will need to configure your OAuth2 consent screen. Fill out the Application Name field (I recommend "AGM") and leave all the other fields as defaults.

Select "Create Crenedentials" and "OAuth Client ID". Select "Other" for application type and give your client a name (I recommend AGM). On the credentials page, download the client secret and save it into  $\sim$ /.agm/ client\_secret.json. This client secret will serve as the indentifier of your AGM installation, you can freely use the same client secret to authenticate many individual Google accounts.

In order to run the oauth authentication, use the following command:

agm --run-oauth --user [emaill\_to\_authenticate] --scopes [scopes to grant]\*

\*See the list of [API scopes](https://developers.google.com/identity/protocols/googlescopes) and decide on the scopes that you need for your purpose. You can always change these by running this command again with different scopes.

Authenticated credentials will be stored in  $\sim$  /. agm/oauth\_credentials. These keys are sensitive, so keep them safe and regularly delete any old credentials you don't need anymore.

You will now be able to make AGM requests on behalf of this user, by specifying them with the  $-\text{user parameter}$ .

# **1.1.2 Using AGM**

#### **Basic Usage**

```
usage: agm [-h] [-v] [-u [USER [USER ...]]] [--outfile OUTFILE] [-d]
                  [--version] [--scopes SCOPES [SCOPES ...]] [--keyfile KEYFILE] [-V]
                  [--run_oauth] [--authinfo]
                  [command [command ...]]
 _______ _______ __ __
                              | \_ || \_ || | | __| |
| | || | |
                   |\hspace{-.06in}|- \hspace{-.06in}|- \hspace{-.06in}|- \hspace{-.06in}|\hspace{-.06in}|- \hspace{-.06in}|\hspace{-.06in}|- \hspace{-.06in}|\hspace{-.06in}|- \hspace{-.06in}|\hspace{-.06in}|- \hspace{-.06in}|\hspace{-.06in}|-|__| |__|_______|_| |_|
```
(continues on next page)

(continued from previous page)

```
version: 0.1.0
optional arguments:
 -h, --help show this help message and exit
 -v, --verbose longer output
API:
 Call the Google API or get docs with agm [service] [resource] [method]
 command The name of the service to call e.g. drive files list.
 -u [USER [USER ...]], --user [USER [USER ...]], --users [USER [USER ...]]
                     The impersonated user(s).
 --outfile OUTFILE Send output to a given file.
 -d, --docs Open the documentation for this function.
 --version specify api version, ie 'v2'. Optional
 --scopes SCOPES [SCOPES ...]
                      API scopes to give the key. Optional and usually
                      unnecessary. If not specified, AGM will try all
                      possible scopes that could authenticate a command
                      until it finds one that works. You can drop everything
                      before the last slash in the url, eg just use
                      gmail.readonly
 --keyfile KEYFILE Optional. specify the keyfile to authenticate with. By
                      default, AGMlooks for a .json file inside ~/.agm
Tools:
 AGM tools
 -V AGM version
  --run_oauth Authenticate an individual Google account and store
                      the credentials.Requires scopes and user to be set.
 --authinfo Print information about authenticated keys
```
AGM maps commands to the associated [Google API.](https://developers.google.com/identity/protocols/googlescopes) Not all APIs have been tested, so please report any issues to the [GitHub Issues](https://github.com/Cloudbakers/agm/issues) page. Separate the API name (e.g. gmail) from the resources (e.g. user messages) from the method, like so:

agm gmail users messages list --user myemail@gmail.com --maxResults 100 --userId me

This will return a json with a summary of the request and and the response from the server. If the request failed, the error message will be in the "error" field. You can provide a list for any parameter and AGM will iterate over that list. For example, if I wanted to get information about a list of files,

agm drive files get --user myemail@gmail.com --fileId abc def ghi

And AGM will iterate over that list in order to get information about each file. If you provide multiple values for multiple parameters, AGM will iterate over each list together. AGM uses batch requests and multithreading for high performance, so AGM is especially suitable for very large, long-running tasks that involve many API requests.

AGM will automatically convert flags into data to send to the request body. For example if I want to create a file in drive, I can send the body directly as a key-value dictionary, such as

agm drive files create --user myemail@gmail.com --body "{'name': 'myfile'}"

This is a bit cumbersome, so AGM allows you to pass flags, and will determine whether or not they should be in the body of the request, like so:

agm drive files create --user myemail@gmail.com --name myfile

For documentation on a command, run the command with the  $-d$  or  $-d$ ocs flag. This flag can be ommitted if you want information about a service or resource. Just typing agm will list all of the available APIs.

If  $--$ outfile is ommitted, output will be printed to the console.

Logs are in ~/.agm/logs. Check them for debugging or if you need a record of recent actions performed by AGM.

#### **Piping input**

{

}

You can pipe input into AGM. For our previous command, if we wanted to get information about a large number of files, we could save these files to a text document, files.txt, and then pipe that file into AGM:

```
cat files.txt | agm drive files get --user myemail@gmail.com --fileId
```
AGM will also accept a json string as piped input of the format:

```
"parameter": "value"
```
## **1.1.3 Development**

AGM tries to follow the Unix principle of [Do One Thing and Do It Welll.](https://en.wikipedia.org/wiki/Unix_philosophy#Do_One_Thing_and_Do_It_Well) This means things like parsing JSON output, converting to CSVs or uploading results to a Google Sheet, etc are not part of AGM. There are other great tools that you can use with AGM to accomplish these tasks. I want to keep this codebase as simple and focused as possible. I also don't want to build out functionality that caters to a specific API, ie some extra Google Drive features. The behavior of AGM should be as transparent as possible and deviate from what it would look like to make a curl request to the Google API as little as possible. There are very minor changes I make (such as setting a default fields value of \*), but these changes should be limited in scope and easy to override.

I would love help with refactoring, documentation, QA, and adding tests.

## **1.1.4 Documentation for specific APIs**

AGM is just a wrapper around the Google APIs, so in most cases you can refer to the API documentation for whatever service you're using. However, we've documented a few helpful notes and common commands for working with specific APIs.

### **Admin SDKs**

Get all user emails across a G Suite instance:

```
agm directory users list \
 -u [admin user] \
  --customer my_customer |
jq -r .response.users[].primaryEmail
```
#### **Drive**

TBD

# CHAPTER 2

Indices and tables

- <span id="page-8-0"></span>• genindex
- modindex
- search